## Oracle® Enterprise Repository

Release Notes 10*g* Release 3 (10.3)

July 2009

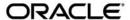

Oracle Enterprise Repository Release Notes, 10g Release 3 (10.3)

Copyright © 2008, 2009, Oracle and/or its affiliates. All rights reserved.

This software and related documentation are provided under a license agreement containing restrictions on use and disclosure and are protected by intellectual property laws. Except as expressly permitted in your license agreement or allowed by law, you may not use, copy, reproduce, translate, broadcast, modify, license, transmit, distribute, exhibit, perform, publish, or display any part, in any form, or by any means. Reverse engineering, disassembly, or decompilation of this software, unless required by law for interoperability, is prohibited.

The information contained herein is subject to change without notice and is not warranted to be error-free. If you find any errors, please report them to us in writing.

If this software or related documentation is delivered to the U.S. Government or anyone licensing it on behalf of the U.S. Government, the following notice is applicable:

U.S. GOVERNMENT RIGHTS Programs, software, databases, and related documentation and technical data delivered to U.S. Government customers are "commercial computer software" or "commercial technical data" pursuant to the applicable Federal Acquisition Regulation and agency-specific supplemental regulations. As such, the use, duplication, disclosure, modification, and adaptation shall be subject to the restrictions and license terms set forth in the applicable Government contract, and, to the extent applicable by the terms of the Government contract, the additional rights set forth in FAR 52.227-19, Commercial Computer Software License (December 2007). Oracle USA, Inc., 500 Oracle Parkway, Redwood City, CA 94065.

This software is developed for general use in a variety of information management applications. It is not developed or intended for use in any inherently dangerous applications, including applications which may create a risk of personal injury. If you use this software in dangerous applications, then you shall be responsible to take all appropriate fail-safe, backup, redundancy, and other measures to ensure the safe use of this software. Oracle Corporation and its affiliates disclaim any liability for any damages caused by use of this software in dangerous applications.

Oracle is a registered trademark of Oracle Corporation and/or its affiliates. Other names may be trademarks of their respective owners.

This software and documentation may provide access to or information on content, products and services from third parties. Oracle Corporation and its affiliates are not responsible for and expressly disclaim all warranties of any kind with respect to third-party content, products, and services. Oracle Corporation and its affiliates will not be responsible for any loss, costs, or damages incurred due to your access to or use of third-party content, products, or services.

## Contents

| 1. | What's New in Oracle Enterprise Repository 10.3                    |     |
|----|--------------------------------------------------------------------|-----|
|    | Major New Features in Oracle Enterprise Repository 10.3            | 3-2 |
|    | Product Rebranding                                                 | 3-2 |
|    | Enhanced My Stuff Page.                                            | 3-2 |
|    | Harvester                                                          | 3-2 |
|    | Enhanced Use/Download Feature                                      | 3-3 |
|    | PartnerLink Relationship Included with SOA/BPM Suite Solution Pack | 3-3 |
|    | Use Workflows to Invoke the Exchange Utility                       | 3-4 |
|    | Performing Container Managed Authentication                        | 3-4 |
|    | Support for Eclipse 3.3 and 3.3.2                                  | 3-4 |
|    | Support to Modify Out-of-the-box Workflows                         | 3-5 |
|    | Deprecated Features                                                | 3-5 |
|    | Use Cases Supported and Constraints Defined                        | 3-6 |
|    | Standards Support                                                  | 3-7 |
| 2. | Known and Resolved Issues In Release 10.3                          |     |
|    | Known Issues                                                       | 4-2 |
|    | Changes and Resolved Issues for 10.3                               | 4-9 |
|    |                                                                    |     |

# What's New in Oracle Enterprise Repository 10.3

The following sections describe new and changed functionality in Oracle Enterprise Repository 10.3.

- "Major New Features in Oracle Enterprise Repository 10.3" on page 1-2
- "Deprecated Features" on page 1-5
- "Use Cases Supported and Constraints Defined" on page 1-6
- "Standards Support" on page 1-7

## Major New Features in Oracle Enterprise Repository 10.3

These new features are available in Oracle Enterprise Repository 10.3:

- "Product Rebranding" on page 1-2
- "Enhanced My Stuff Page" on page 1-2
- "Harvester" on page 1-2
- "Enhanced Use/Download Feature" on page 1-3
- "PartnerLink Relationship Included with SOA/BPM Suite Solution Pack" on page 1-3
- "Use Workflows to Invoke the Exchange Utility" on page 1-4
- "Performing Container Managed Authentication" on page 1-4
- "Support for Eclipse 3.3 and 3.3.2" on page 1-4
- "Support to Modify Out-of-the-box Workflows" on page 1-5

## **Product Rebranding**

Product rebranding from AquaLogic Enterprise Repository to Oracle Enterprise Repository has been performed in the Oracle Enterprise Repository product and documentation.

In addition, the new Oracle names for former BEA products are used in the Oracle Enterprise Repository documentation.

## **Enhanced My Stuff Page**

The My Stuff page in Oracle Enterprise Repository has been enhanced to not only be consistent with the rest of the application, but also to accommodate an increased number of assets and projects by presenting them in an improved, scalable user interface.

The enhanced My Stuff page has queues that allow you to easily view the assets you are assigned to. These queues previously existed only in the Asset Editor.

### Harvester

The Harvester integrates Oracle SOA Suite artifacts to Oracle Enterprise Repository to support visibility, impact analysis, and reusability use cases.

Users can use the Harvester command line utility (introspect.bat) to submit artifacts to Oracle Enterprise Repository or they can integrate the Harvester with Oracle JDeveloper, which enables them to use Oracle JDeveloper to submit projects or files to Oracle Enterprise Repository. For more information, see the *Oracle Enterprise Repository Harvester User Guide*.

### Enhanced Use/Download Feature

The Use/Download feature allows users to use (download) assets, which updates metrics that are kept in Oracle Enterprise Repository to measure reuse of assets and allows users to retrieve content (for example, a WSDL associated with an Interface asset). In previous releases, Oracle Enterprise Repository supported only the downloading of FileInfo objects directly associated with assets, so users would (either via REX calls or the Asset Editor) attach FileInfos defining the location and metadata of the files which Oracle Enterprise Repository provides in the Use/Download feature.

For this release, the Use/Download feature has been enhanced so that it is aware of the asset model that the Oracle Enterprise Repository Harvester client uses. Thus, the additional feature of downloading artifact bundles for some assets is provided as well as single files manually attached to the assets. For assets which were created as a result of an Oracle Enterprise Repository harvesting and that represent Business Processes, Interfaces, or Endpoints, you are prompted to download a zip file which contains the collateral payload of artifacts. In the case of an Endpoint, this would be a WSDL file and its associated XSD files in relative locations within the zip payload.

For more information about using the enhanced Use-Download feature, see the "Downloading Artifacts" section in the *Oracle Enterprise Repository Harvester User Guide*.

**Note:** For more information about downloading harvested assets using Eclipse, see "Downloading Assets Harvested by the Oracle Enterprise Repository Harvester" in *Oracle Enterprise Repository Integration with Eclipse Using Oracle Workshop for WebLogic*.

## PartnerLink Relationship Included with SOA/BPM Suite Solution Pack

In previous releases, the BPEL Solution Pack provided the PartnerLink relationship.

In Oracle Enterprise Repository 10.3, the PartnerLink relationship is provided with the SOA/BPM Suite Solution Pack.

## Use Workflows to Invoke the Exchange Utility

With this release, you can use workflows to invoke the Oracle Registry Repository Exchange Utility, which automates the synchronization of Oracle Enterprise Repository and Oracle Service Registry.

There are three new workflows that you can use to automate the synchronization of Oracle Enterprise Repository and Oracle Service Registry:

#### autoSyncAlerToUddi

This timer based workflow moves services from Oracle Enterprise Repository to Oracle Service Registry. The timer is configured to wake up based on the timerInterval settings in the workflow.xml file.

#### • autoSyncUddiToAler

This timer based workflow moves services from Oracle Service Registry to Oracle Enterprise Repository. The timer is configured to wake up based on the timerInterval settings in the workflow.xml file.

#### PublishAssetToUddi

This event based workflow moves individual services and their metadata to Oracle Service Registry. The workflow wires the service to an event trigger, so that the service is moved when the service is registered or its lifecycle is changed.

For more information on using these services, see "Invoking the Oracle Registry Repository Exchange Utility Using Workflows" in the *Oracle Enterprise Repository Oracle Registry Repository Exchange Utility* manual.

## **Performing Container Managed Authentication**

The *Container Managed Setup and Configuration Guide* now includes a section that describes how to configure Oracle Enterprise Repository to connect it with WebLogic Server's security container for container managed authentication.

## Support for Eclipse 3.3 and 3.3.2

Oracle Enterprise Repository 10.3 supports Eclipse 3.3 and 3.3.2.

## Support to Modify Out-of-the-box Workflows

Oracle Enteprise Repository customers have the right to use Oracle Business Process Management with Oracle Enteprise Repository to modify and add Oracle Enterprise Repository-centric workflows without charge.

This modification provides a restricted use license to utilize Oracle Business Process Management in its entirety (not only the standalone runtime engine) to modify existing workflows that are supplied with Oracle Enterprise Repository and implement new repository-centric workflows.

Oracle Enterprise Repository includes a restricted use license of Oracle Business Process Management. Your use of Oracle Business Process Management under the restricted use license terms is limited to extending Oracle Enterprise Repository-supplied workflows, and creating new workflows that implement and execute logic to govern Oracle Enterprise Repository content. It is recommended to avoid the use of OBPM product as standalone, or any other use that is not in connection with Oracle Enterprise Repository. All other aspects of your use of Oracle Business Process Management are governed by your Oracle license agreement, or the end user license agreement presented during Oracle Business Process Management installation.

## **Deprecated Features**

The following is a list of deprecated features and changes in support:

- Beginning with this release, the Professional Edition and Advanced Edition licenses that were available in previous releases of this product are discontinued.
- The Core Engine is no longer supported, and it has been removed from the installer.
- The Jive Forum has been discontinued.
- The following list explains AquaLogic Data Service Platform support for Eclipse, and Oracle Enterprise Repository support for Eclipse and AquaLogic Data Service Platform:
  - AquaLogic Data Service Platform 2.5 and 3.0 support Eclipse 3.2 and earlier.
  - AquaLogic Data Service Platform 2.5 and 3.0 do not support Eclipse 3.3.
  - Oracle Enterprise Repository 10.3 does not support AquaLogic Data Service Platform 2.5 and 3.0.
- Pre-Oracle Enterprise Repository 10.3 WSDL and BPEL introspection will be deprecated
  in the next release. All new and existing customers (when feasible) should use the Oracle
  Enterprise Repository 10gR3 Harvester.

• The Oracle Enterprise Repository application's UDDI interface functionality and interactive UDDI browse and import functions will be deprecated in the next release. Oracle Service Registry serves as the UDDI interface to Oracle Enterprise Repository, and the Exchange Utility ensures that assets are imported from Oracle Service Registry.

## **Use Cases Supported and Constraints Defined**

Table 1-1 describes the use cases supported and the constraints defined for each use case for the Oracle Enterprise Repository 10.3 users.

Table 1-1 Use Cases Supported and Constraints Defined

| SL.<br>No | Use Cases Supported                                                            | Constraints Defined                                                                                                    |
|-----------|--------------------------------------------------------------------------------|----------------------------------------------------------------------------------------------------|
| 1.        | New Oracle Enterprise<br>Repository Users                                      | <ul> <li>a. It is necessary to use <i>only</i> the new introspector.</li> <li>b. Avoid the use of the legacy WSDL introspector that can be launched from the Admin tab on the Asset Editor. The legacy WSDL introspector is being deprecated in this release and should only be used if you were an ALER customer and will continue to use the legacy introspector throughout your 10.3 deployment.</li> </ul> |
|           |                                                                                | c. Avoid the use of legacy UDDI importer (executed via Admin Tab).                                                                                                    |
|           |                                                                                | d. Avoid the use of legacy BPEL introspector.                                                                                                    |
|           |                                                                                | e. It is necessary to use the new XU (Exchange Utility) provided with the 10.3 installation.                                                                                                    |
|           |                                                                                | f. Avoid the use of samples included in 10.3 with XU to publish to Oracle Service Registry. It is recommended to introspect a new WSDL from scratch and then publish to Oracle Service Registry.                                                                                                    |
| 2.        | AquaLogic Enterprise<br>Repository 3.x and 2.x<br>Users, All Flashline Users - | a. The upgrade is supported, if you have never introspected WSDL into the ALER instance (or) you are willing to reintrospect all your WSDL and BPEL files (and)                                                                                                    |
|           | who want to upgrade to<br>Oracle Enterprise<br>Repository 10.3                 | b. It is necessary to follow constraints documented in #1 above.                                                                                                    |

| SL.<br>No | Use Cases Supported                                                                                 | Constraints Defined                                                                                                    |
|-----------|----------------------------------------------------------------------------------------------------|----------------------------------------------------------------------------------------------------|
| 3.        | AquaLogic Enterprise Repository 3.x and 2.x                                                         | a. It is necessary to continue using the legacy WSDL and BPEL introspectors.                                                                                                    |
|           | Users and All Flashline Users - who want to retain their introspected assets                        | b. It is necessary to retain a copy of the XU from ALER 3.x and continue to use the 3.x XU to publish to OSR.                                                                                     |
| 4.        | AquaLogic Service Bus 3.x<br>Users - who want to<br>upgrade to Oracle<br>Enterprise Repository 10.3 | a. It is necessary to note that the AquaLogic Service Bus 3.x customers need not upgrade unless there is a specific functionality in 10.3 (BPEL introspection) that they want to utilize.         |
|           |                                                                                                    | b. Note that this use case is supported with the same restrictions as mentioned in #1.                                                                                                    |
|           |                                                                                                    | c. Note that this use case has the following model limitation<br>that will not align services submitted via AquaLogic Service<br>Bus/Oracle Service Bus and services introspected via BPEL<br>PM. |

## **Standards Support**

This release of Oracle Enterprise Repository supports the following standards:

- For Asset harvesting and import of SOA artifacts:
  - WSDL v1.1
  - Harvesting services from UDDI v2 or v3 servers, including Oracle Service Registry 3.0, Oracle Service Registry v2.1 (supports UDDI v3), and others
  - SOAP v1.1
  - SOAP v1.2
  - BPEL 1.1
  - XSD 1.0
  - XSLT 1.0
- FTP for accessing files on an FTP server
- HTTP/HTTPS for accessing files on a HTTP server

| • Apache Ant Ve | ersion 1.6.2 and higher f | or Ant Harvesting a | nd any other use of Ant. |
|-----------------|---------------------------|---------------------|--------------------------|

What's New in Oracle Enterprise Repository 10.3

# Known and Resolved Issues In Release 10.3

This chapter describes known problems in Oracle Enterprise Repository 10.3, as well as issues found in earlier versions that are now resolved in 10.3. Entries include a description of the problem, and a workaround or solution where appropriate.

- "Known Issues" on page 2-2
- "Changes and Resolved Issues for 10.3" on page 2-9

For instructions on installing Oracle Enterprise Repository, see *Oracle Enterprise Repository Installation Guide*.

For additional information about the new features and capabilities of Oracle Enterprise Repository, see "What's New in Oracle Enterprise Repository 10.3" on page 1-1.

## **Known Issues**

The following section describes issues that were found in Oracle Enterprise Repository 10.3. Entries include a description of the issue, and a workaround or solution where appropriate.

| Tracking<br>Number | Description and Workaround                                                                                                    |
|--------------------|----------------------------------------------------------------------------------------------------|
| CR361307           | Oracle Service Bus currently generates WSDLs that incorrectly import XSD using the WSDL import element. This causes a problem in the AquaLogic suite due to the fact that these Oracle Service Bus WSDLs can be parsed and submitted to Oracle Enterprise Repository properly by the AquaLogic common Eclipse tooling; however, the Oracle Registry Repository Exchange Utility is not capable of parsing the WSDLs when migrating them back to Oracle Service Registry. |
|                    | Workaround or Solution:                                                                                                    |
|                    | For more information, including an example of the proper usage of the XSD import element to import XSD, see the <i>Oracle Enterprise Repository Oracle Registry Repository Exchange Utility</i> manual                                                                                                    |
| CR336712           | XSLT parsing does not function correctly in WebSphere installations.                                                                                                    |
|                    | Workaround or Solution:                                                                                                    |
|                    | WebSphere installations require the following additional JVM parameter in the same location as -Xverify:none:                                                                                                    |
|                    | -Dorg.apache.xml.dtm.DTMManager=org.apache.xml.dtm.ref.DTMManagerDefault                                                                                                    |
| CR334183           | The installer fails during database installation on HP-UX Itanium 11i v2.                                                                                                    |
|                    | Workaround or Solution:                                                                                                    |
|                    | Run the database wizard after installation.                                                                                                    |
| CR333239           | The SetOperator of Searchterm in the REX API is not sensitive to case and may return more search values than expected.                                                                                                    |
|                    | Workaround or Solution:                                                                                                    |
|                    | None.                                                                                                    |
| CR337340           | Oracle Workshop for WebLogic cannot authenticate to the repository when Oracle Enterprise Repository is configured for J2EE container authentication.                                                                                                    |
|                    | Workaround or Solution:                                                                                                    |
|                    | None.                                                                                                    |

| Tracking<br>Number    | Description and Workaround                                                                                                    |
|-----------------------|----------------------------------------------------------------------------------------------------|
| CR337317              | Oracle Workshop for WebLogic cannot authenticate to the repository when Oracle Enterprise Repository is configured for SSO authentication.                                                                                                    |
|                       | Workaround or Solution:                                                                                                    |
|                       | None.                                                                                                    |
| CR338241,<br>CR337545 | When Oracle Enterprise Repository is deployed on IBM WebSphere 6.x and if Oracle Enterprise Repository Event Manager is enabled, the embedded Apache ActiveMQ JMS Server cannot be used due to conflicts in the classes used by ActiveMQ and Oracle Enterprise Repository.                                          |
|                       | Workaround or Solution:                                                                                                    |
|                       | The WebSphere 6.x customers can use the JMS server that comes with IBM WebSphere 6.x.                                                                                                    |
| CR339154              | There is a limitation when configuring the embedded ActiveMQ JMS Server to use MS SQL Server since this database is not supported by ActiveMQ.                                                                                                    |
|                       | Workaround or Solution:                                                                                                    |
|                       | Use the file system to store messages or use an external JMS Provider. When Oracle Enterprise Repository is configured in a cluster, it is important to configure ActiveMQ to use a database to store messages, and due to this limitation, MS SQL user must use an external JMS server in a clustered environment. |
| CR339155              | When publishing JMS messages to IBM WebSphere, the Oracle Enterprise Repository Event Manager will not set the JMS Client ID due to J2EE threading restrictions in setting the ClientID within a Web container.                                                                                                    |
|                       | Workaround or Solution:                                                                                                    |
|                       | For more information, see http://www.ibm.com/developerworks/library/j-getmess/                                                                                                    |
| CR338849              | When uninstalling the Oracle Enterprise Repository plug-ins for Eclipse, Oracle Workshop for WebLogic will also be removed if Oracle Workshop for WebLogic was installed by the Oracle Enterprise Repository installer. This may not be desirable if other plug-ins were added to Oracle Workshop for WebLogic.     |
|                       | Workaround or Solution:                                                                                                    |
|                       | To avoid uninstalling additional Oracle Workshop for WebLogic plug-ins, deselect the <b>ALER Plug-ins for Eclipse</b> from the list of components to uninstall.                                                                                                    |
| CR338212              | The XSLT viewer in the Oracle Enterprise Repository Asset Editor requires the equivalent of a client side JRE version of 1.5.0_09 or later.                                                                                                    |

| Tracking<br>Number | Description and Workaround                                                                                                    |
|--------------------|----------------------------------------------------------------------------------------------------|
| CR337596           | Project submissions may fail with a Enterprise Repository Connection Busy error when you attempt to re-submit a project within a short time of the initial submission and your submission is in the same Eclipse session and the initial submission is still in progress.                                                                            |
|                    | Workaround or Solution:                                                                                                    |
|                    | If the operation fails, close the current Eclipse session and restart. After Eclipse restarts, the operation will succeed.                                                                                                    |
| CR339815           | Creating a RAW_SCM with a downloadUri that includes & chars causes the Artifact Store to fail to appear in the list of available stores when creating a new file.                                                                                                    |
|                    | Workaround or Solution:                                                                                                    |
|                    | You must manually 'xml escape' characters. For example, replace & with & amp;                                                                                                    |
| CR339175           | Oracle Enterprise Repository creates an Microsoft Excel a spreadsheet for every asset type of an asset being exported. Many Oracle Enterprise Repository asset types use special characters, such as a colon (:) which cause Excel to throw an error message and the Tab name, which should be the asset type name, no longer matches the asset type |
|                    | Workaround or Solution:                                                                                                    |
|                    | Rename the tabs after the export to Excel so that they match the asset types in Oracle Enterprise Repository.                                                                                                    |
| CR339842           | Manually replacing 'xml escape' characters, such as replacing & with & amp prevents downloading of ClearCase ccWeb content. See CR339815.                                                                                                    |
|                    | Workaround or Solution:                                                                                                    |
|                    | Use a RAW_SCM that accesses ClearCase using the Oracle Enterprise Repository file store mechanism.                                                                                                    |
| CR339633           | Application server using SUN JDK crashes or throws an out of memory exception.                                                                                                    |
|                    | Workaround or Solution:                                                                                                    |
|                    | Add the following to JAVA_OPTS:                                                                                                    |
|                    | -XX:NewSize=128m -XX:MaxPermSize=128m                                                                                                    |

| Tracking<br>Number    | Description and Workaround                                                                                                    |  |
|-----------------------|----------------------------------------------------------------------------------------------------|--|
| CR339336              | When an Asset is opened, edited in the Asset Editor, and the Advanced Registration Flow processes the asset in the background, the merge capability is not supported by Oracle Enterprise Repository.                                                                                                    |  |
|                       | Workaround or Solution:                                                                                                    |  |
|                       | Revert the changes made within the Asset Editor or lose the changes made by the Advanced Registration Flow. You can reduce the probability of this issue occurring by increasing the Event Manager Sleep time to a large value so that the Events are emitted and processed when the traffic to Oracle Enterprise Repository is low. |  |
| CR339632              | When an Asset is submitted using the Quick Submit feature, there is an issue in processing that asset by the Advanced Registration Flow when:                                                                                                    |  |
|                       | • The Asset is opened in the Asset Editor by a Registrar before the Advanced Registration Flow accepts the asset                                                                                                    |  |
|                       | <ul> <li>Advanced Registration Flow accepts the asset</li> </ul>                                                                                                    |  |
|                       | <ul> <li>Registrar accepts the asset and is not aware that the Advanced Registration Flow has<br/>accepted the asset as the Asset page has not refreshed</li> </ul>                                                                                                    |  |
|                       | <ul> <li>The Asset Editor updates to show that Advanced Registration Flow has accepted the<br/>asset</li> </ul>                                                                                                    |  |
|                       | This creates a duplicate asset entry in the Asset Editor tree and the Advanced Registration Flow has issues executing the multi-tier approval process.                                                                                                    |  |
|                       | Workaround or Solution:                                                                                                    |  |
|                       | When an asset enters into this condition, manually unaccept and then accept the asset.                                                                                                    |  |
| CR334366,<br>CR335077 | In Oracle Workshop for WebLogic, submitting an assembly model to Oracle Enterprise Repository may prevent users from also performing other operations in parallel, such as performing a search, before the submission is completed.                                                                                                  |  |
|                       | Workaround or Solution:                                                                                                    |  |
|                       | Avoid performing multiple operations when submitting assembly models.                                                                                                    |  |
| CR329907              | In Oracle Workshop for WebLogic, you cannot store and retrieve binary artifacts, such Word docs and JPEG files, for assembly models.                                                                                                    |  |
|                       | Workaround or Solution:                                                                                                    |  |
|                       | None.                                                                                                    |  |

| Tracking<br>Number | Description and Workaround                                                                                                    |
|--------------------|----------------------------------------------------------------------------------------------------|
| CR348052           | When running the java process during the upgrade installation, larger data sets may run into JVM memory constraints.                                                                                                    |
|                    | Workaround or Solution:                                                                                                    |
|                    | If "out of memory" errors occur while running the migrate.sh or migrate.bat process, increase the memory as follows:                                                                                                    |
|                    | 1. Open the r4.bat/r4.sh file.                                                                                                    |
|                    | 2. Increase the memory by increasing the $java-mx192m$ setting (e.g., $java-mx1024m$ ).                                                                                                    |
|                    | 3. Save the changes.                                                                                                    |
|                    | 4. Re-run the migrate.sh or migrate.bat process.                                                                                                    |
| CR348053           | When upgrading to Oracle Enterprise Repository 10.3, importing larger data sets may cause available memory issues when running the Import/Export tool.                                                                                                    |
|                    | Workaround or Solution:                                                                                                    |
|                    | Save the impexp.jnlp file locally, and then edit it to increase the default max-heap-size amount to better accommodate the size of the data sets being imported. If the machine importing the data sets has enough available memory, set the max-heap-size as follows: |
|                    | <j2se max-heap-size="1024m" version="1.5"></j2se>                                                                                                    |
| CR377485           | When you download Oracle Enterprise Repository assets that were harvested by the Harvester client, any dependent artifacts that are referenced via a remote URL will not be included in the download artifact bundle.                                                  |
| CR376029           | Do not delete all of the out-of-the-box Asset Types using the Asset Editor and then attempt to create a new Asset Type.                                                                                                    |
|                    | Workaround or Solution:                                                                                                    |
|                    | At least one Asset Type must exist in the system, or you will not be able to create a new Asset Type in the Asset Editor.                                                                                                    |

| Tracking<br>Number | Description and Workaround                                                                                                    |
|--------------------|----------------------------------------------------------------------------------------------------|
| CR376257           | Sometimes Visual Studio .NET does not properly reset the toolbars and menu items of a previously installed add in, so it appears that rebranded items have not been rebranded.                                                                                                    |
|                    | Workaround or Solution:                                                                                                    |
|                    | To reset the menu items, run devenv /setup.                                                                                                    |
|                    | Or perform these following steps:                                                                                                    |
|                    | 1. Close all Visual Studio instances.                                                                                                    |
|                    | <ol> <li>Open a command line console with Visual Studio settings (for example, a Visual Studio<br/>2005 Command Prompt from the Start menu) and type:</li> </ol>                                                                                                    |
|                    | devenv /resetaddin *                                                                                                    |
|                    | If the above does not work, then try the following commands. Note that these commands will delete all customization done to Visual Studio, such as keyboard mappings.                                                                                                    |
|                    | devenv /resetsettings                                                                                                    |
|                    | devenv /resetaddin *                                                                                                    |
| CR377488           | Using the getRelationshipTypes() method of the REX Asset object to return every relationship type is not recommended and in a future release may no longer be supported.                                                                                                    |
|                    | Workaround or Solution:                                                                                                    |
|                    | If users want every single relationship type in the system, then they would be better served by calling:                                                                                                    |
|                    | <pre>RelationshipTypeCriteria criteria = new RelationshipTypeCriteria();</pre>                                                                                                    |
|                    | <pre>criteria.setNameCriteria('');</pre>                                                                                                    |
|                    | <pre>RelationshipType[] mRelationshipTypes =</pre>                                                                                                    |
|                    | <pre>flashlineRegistry.relationshipTypeQuery(authToken, criteria);</pre>                                                                                                    |
| CR380933           | When downloading a sample artifact bundle using download to client in Oracle Enterprise Repository, it should treat the XSDs different if they are present in different relative paths in that artifact bundle. But, in Oracle Enterprise Repository 10.3, only one XSD is downloaded and the reference to the other XSD is not resolved. This is not a desired behaviour. |
|                    | Workaround or Solution:                                                                                                    |
|                    | None.                                                                                                    |

| Tracking<br>Number | Description and Workaround                                                                                                    |  |
|--------------------|----------------------------------------------------------------------------------------------------|--|
| CR380926           | Download bundle of WSDL/BPEL (SOA) assets from Oracle Enterprise Repository is not working consistent across the User Interfaces such as WebUI v/s ALSync(Eclipse Tooling/SB Workspace). For example, the following scenarios will result in unexpected results:                                                                             |  |
|                    | Case 1: When a Harvested Artifact asset has reference to remote or absolute file URLs artifact assets.                                                                                                    |  |
|                    | Case 2: When a Harvested Artifact asset has reference to same XSD schema multiple times in same WSDL, which is located in diffrent relative paths.                                                                                                    |  |
|                    | See CR380933.                                                                                                    |  |
|                    | Workaround or Solution:                                                                                                    |  |
|                    | None.                                                                                                    |  |
| CR377226           | When the application server and the database are in different timezones, the date fields in the audit log and in the usages window show the time from the database appended with the time zone information from the application server.                                                                                                    |  |
|                    | Workaround or Solution:                                                                                                    |  |
|                    | When the servers are in different time zones, user should modify the 'Long Date Format Specification' parameter (cmee.server.date.format.long.default) in the system settings to not include the time zone in the display. This can be accomplished by removing the 'z' at the end of the default setting, which is 'yyyy-MM-dd HH:mm:ss z'. |  |
| CR380318           | Before logging in to the Oracle Enterprise Repository using any supported browsers (Internet Explorer & FireFox), users should enable the cookies for the Oracle Enterprise Repository application to work correctly. If cookies are not enabled on the browser, then the login to the Oracle Enterprise Repository application fails.       |  |
|                    | Workaround or Solution:                                                                                                    |  |
|                    | a. In the browser, check the Accept Cookies from Sites option.                                                                                                    |  |
|                    | b. Open the Oracle Enterprise Repository URL in the browser.                                                                                                    |  |
|                    | c. Log in using the username/password credentials. The Oracle Enterprise Repository Home page opens.                                                                                                    |  |

## **Changes and Resolved Issues for 10.3**

The following section describes changes and issues that were found in earlier Oracle Enterprise Repository releases and are resolved in release 10.3.

| Change Request<br>Number | Description                                                                                                    |
|--------------------------|----------------------------------------------------------------------------------------------------|
| CR339520                 | In previous releases, the Advanced Search field Model Producing Product searched over the product name, not the product name and version. When search results were returned, the results table showed both the Name and Version together.                                                                                                    |
|                          | In Oracle Enterprise Repository 10.3, this problem is fixed.                                                                                                    |
| CR377511                 | In previous releases, there was a bug that enabled users to add a note to a retired asset.                                                                                                    |
|                          | In Oracle Enterprise Repository release 10.3, retired assets are frozen, so that no changes can be made to a retired asset until the asset's status is changed to Active in the Asset Editor.                                                                                                    |
| CR377941                 | The Oracle Registry Repository Exchange Utility imports the Endpoint: Web Service asset type. In the import file, the Endpoint is associated with UUID 1b38de40-7048-11dc-b72a-f7dea4420b44. The import bundle is not configured to preserve UUIDs so import will randomly create a new UUID for this asset type for every customer.                                       |
|                          | The Harvester expects this asset type, which will be delivered in the new SOA/BPM Suite Solution Pack.                                                                                                    |
|                          | The result is that anyone installing the Registry Repository Exchange Utility Solution Pack in the future will ALWAYS duplicate the Endpoint: Web Service asset type and Oracle Registry Repository Exchange Utility endpoints will not live alongside Harvested Endpoints.                                                                                                |
|                          | The UUID of the Endpoint: Web Service should be 1b38de40-7048-11dc-b72a-f7dea4420b44. The asset type is loaded by importing the Registry Repository Exchange Utility Solution Pack. The Solution Pack was not properly set to preserve the UUID during import so a random UUID will be set for all customers. The PreserveUUIDs=true flag is now set on the Solution Pack. |
|                          | Customers who already have an Endpoint: Web Service due to an import of the Registry Repository Exchange Utility Solution Pack should sunset that asset type after importing the SOA/BPM Suite Solution Pack.                                                                                                    |

Known and Resolved Issues In Release 10.3